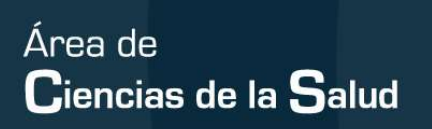

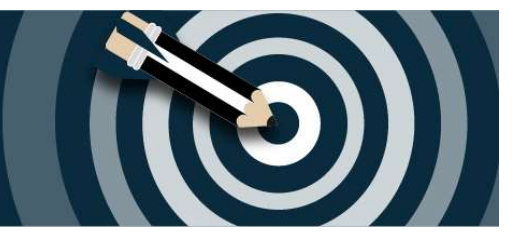

## **INSTRUCCIONES PARA PARTICIPAR EN EL FORO DE EMPLEO Y EMPRENDIMIENTO**

## **DEL ÁREA DE SALUD DE LA UV (03/03/2022):**

Para participar, tienes que seguir estas instrucciones:

1. Accede o regístrate en la web http://www.uv.es/bolsadetrabajo

2. Entra al apartado **"***Acceder a Foros/Jornadas de Ocupación y Emprendimiento*" dentro de tu ficha y elige "**Inscribirse en Fòrum d'ocupació i emprenedoria Ciències de la Salut UV (03/03/2022)"** 

3. Selecciona al menos 1 actividad del Foro de empleo. A continuación reserva, acepta las condiciones de uso y pulsa la opción "confirmar". Puedes consultar todas las actividades y horarios en: https://bit.ly/3sSGpp1

4. Por cada evento al que te hayas inscrito, recibirás un correo con un código QR que tendrás que mostrar y validar con el personal de UVocupació antes del inicio de cada actividad

5. Después del foro y en el plazo de una semana, recibirás un correo para que cumplimentes un cuestionario de evaluación del evento siempre y cuando hayas visitado al menos 5 stands de empresas ubicadas en la Plaza Darwin (detrás del edificio de Rectorado).

6. A partir de la fecha indicada en este correo, podrás acceder a un certificado de asistencia dentro de tu ficha de UVocupació (http://www.uv.es/bolsadetrabajo) que podrás entregar al responsable de tu centro para obtener tu calificación.

Toda la información sobre el Foro de Empleo y Emprendimiento de Ciencias de la Salud está en el siguiente enlace: https://bit.ly/3IgxxjD

Para cualquier duda, puedes contactar con UVocupació a través de la dirección de correo uvforo@uv.es.